## 演習課題と提出先

(1)自己PRのパワーポイントを作成(枚数制限なし) (3)パワーポイントを基にしてプレゼン:発表3分,質疑応答5分 (4)パワーポイントのファイルを下記のアドレスに提出 [sugaharastudy@gmail.com](mailto:sugaharastudy@gmail.com) (2)1枚目に学籍番号と氏名を明記

(注意)提出ファイル名とメールの件名は学籍番号+氏名

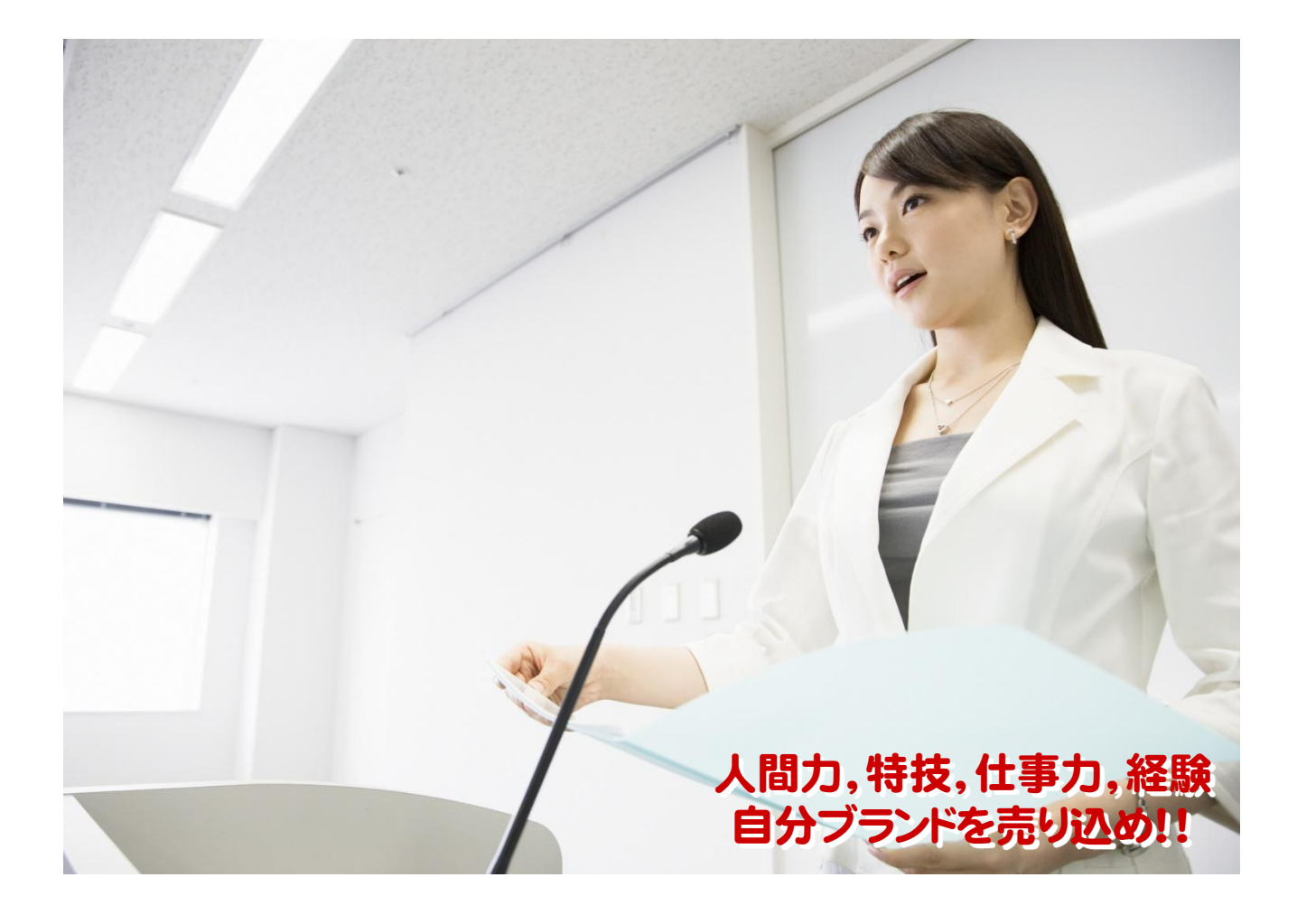

# 感性表現に関する質問

### <http://www.kanseismile.com/>

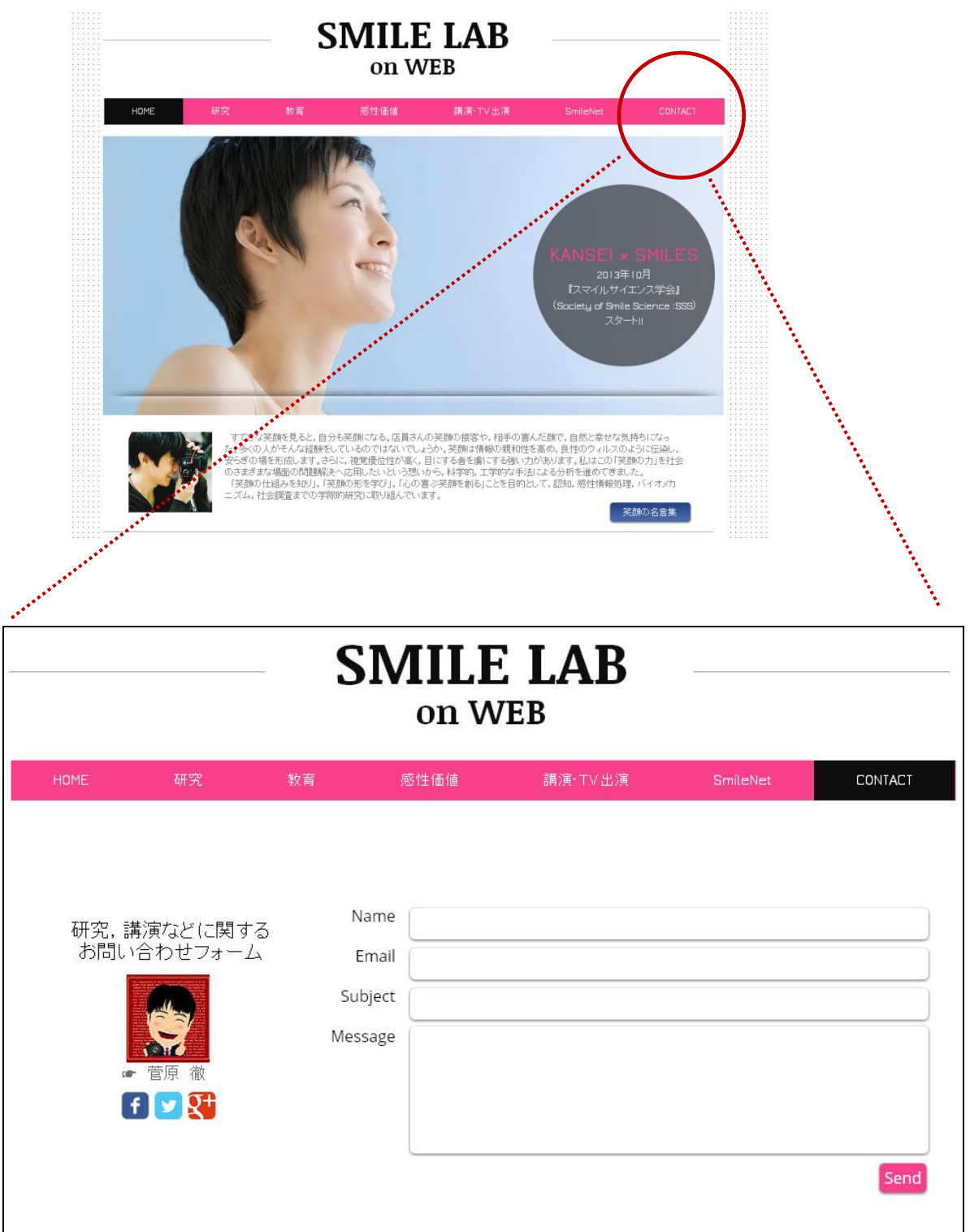

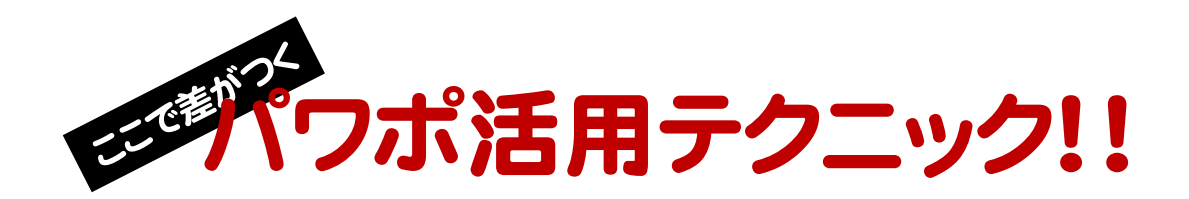

#### ① フォントの種類を増やしてみる。

フリーのフォントをダウンロードするかフォント収録ソフトを購入。 CドライブのWindowsフォルダ内のFontsフォルダ内にファイル をいれる。

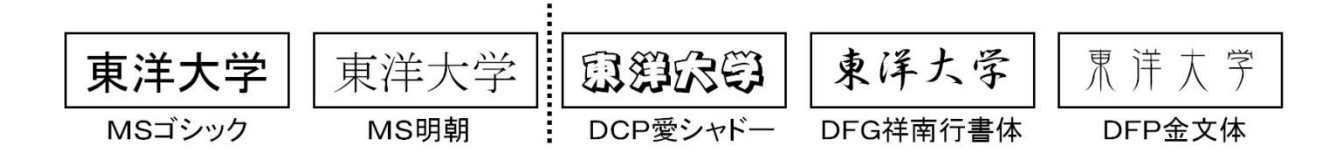

#### ② イメージ写真で素敵に演出。

デジタルカメラで写真をきれいに撮影してストックしておく。 もしくは写真素材収録ソフトを購入。

> 素材辞典フォトバイブル [データクラフト](http://www.amazon.co.jp/s?ie=UTF8&search-type=ss&index=software-jp&field-keywords=%E3%83%87%E3%83%BC%E3%82%BF%E3%82%AF%E3%83%A9%E3%83%95%E3%83%88) (amazonで6685円)

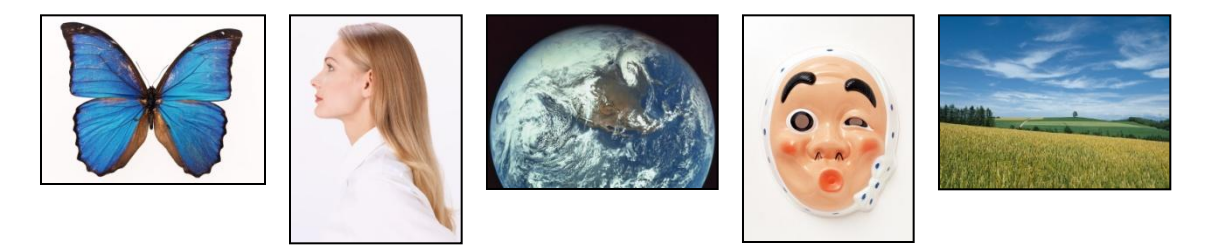

### ③ デザインテンプレートは使わない。

新しくプレゼンテーションファイルを作成するときに デザインテンプレートを使用するのをやめよう!! (理由:汎用性がなくなる。デザイン力の向上を妨げる。)

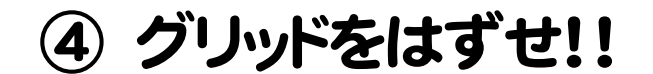

図形の調整→グリッドとガイド→□描画オブジェクトをグリッド線に合わせる を解除せよ!!

(理由:微調整がきかなくなり,意図したレイアウトを妨げるため)

#### ⑤ 画面の切り替え設定を忘れない。

画面の切り替えにおいてもアニメーション同様の機能が使えます。

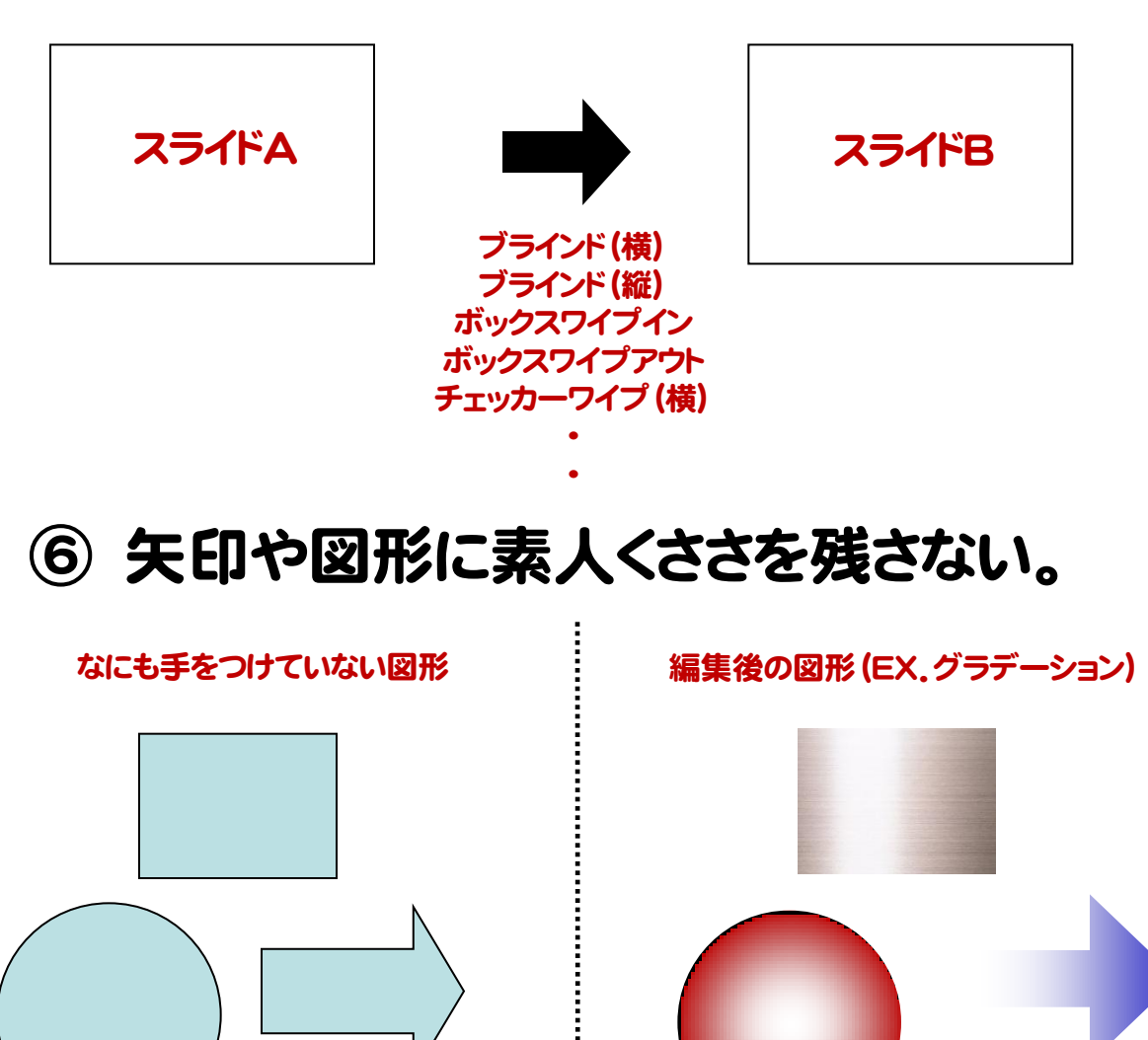